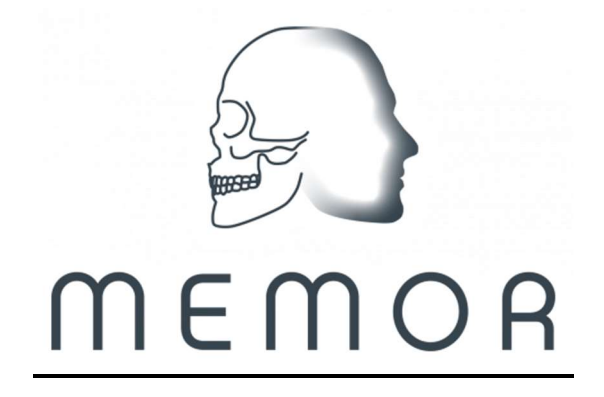

# **MEMOR** Database fields and definitions

### SITE:

## This must be completed for each site. It is the card that defines the origin of the collections.

- **Name** FIB Name the site is known as Definition

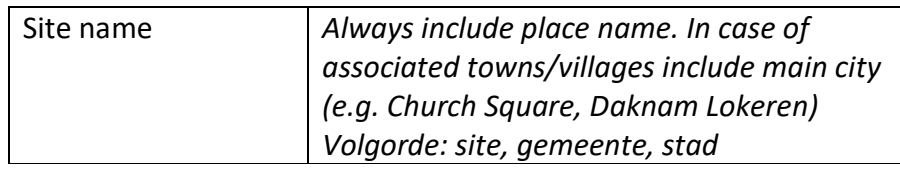

- Type Select type: MS cemetery; church; settlement; isolated; monastic; war burial

Definitions:

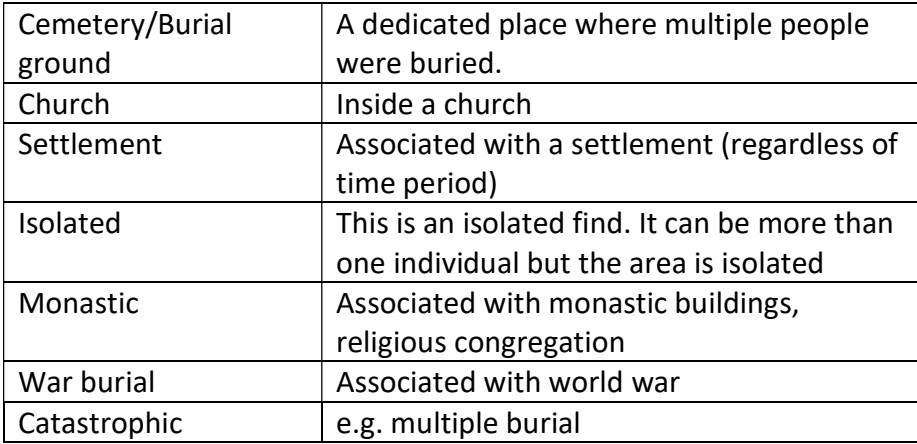

Description: Compulsory description of the site. This is the description that will appear in the search results. Be specific. Is it a multiperiod site? Is it a particular area of the site? Catastrophic – define whether this is a multiple burial, hospital, leprosery.

- Code Code the site is known/stored by  $-$  this is the code the site is best known by

- Human activity Period: Select time period. Multiple selections are possible:

Definitions: (following thesaurus OE)

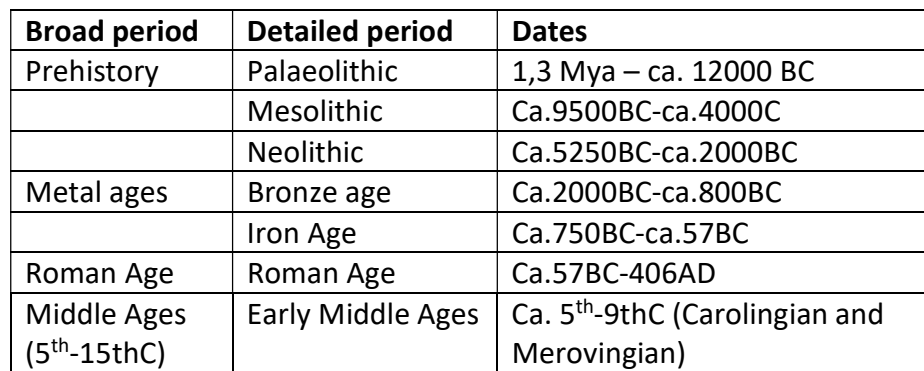

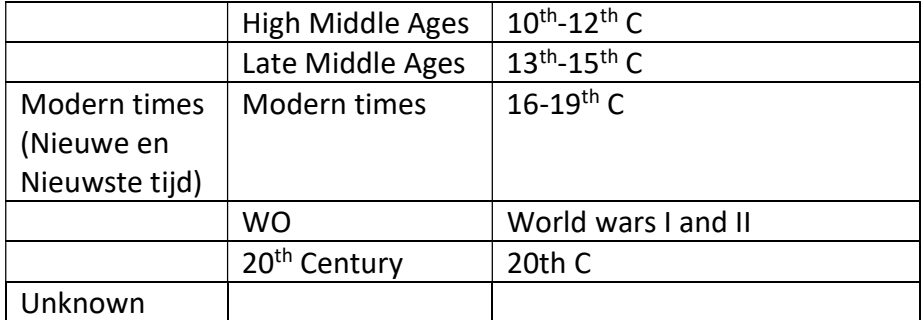

Dates from: fill in year (if BC add with minus "-". E.g. 300BC = -300)

Dates to: fill in year

Place Description: Describe specifics on the location if necessary

Name: Write down address with place name. In case of associated towns/villages include main city (e.g. Church Square, Daknam Lokeren)

Coordinates: search for the address in the search box in the map. The area should roughly appear – a marker may appear but this marker is not saved.

To pick the location of the site: Select "add a new feature" >> "point". Place the point on the middle of the location of the site. Press "ADD". If the location is unknown (e.g. somewhere in the village), use a polygon to define the region where it was found. Do not use the polygon to identify a site – use a point in the centre of the excavated area instead.

- Resources/information: Notes: links, titles articles, books etc. Specifics about the site.
- Related resources: The site is to be "related" to the collections by a P53 link. This link will now be set to P53 automatically when a collection is selected as a related resource.

### EXCAVATION

### The information in this card pertains ONLY to the excavation! Not all sites or collections will have excavations linked to them.

- Name Name of the excavation: MUST include the full name of the site. Add specifics. E.g. Eastern graveyard Devosplein Mariakerke Gent. Include the name of the site and add if this is a specific excavation. - Description COMPULSORY – is the description visible in the search results: If necessary, add notes on excavation. E.g. exact number of individuals, special circumstances excavation. - Type Select 1: Accidental find; Archaeological prospection, Excavation, Unknown If the material of the prospection is included with the material of the excavation and both were carried out by the same company, then make only 1 excavation resource to connect to the collection. If there are clearly two collections, one from the prospection and one from the excavation or both were carried out by different companies, then create 2 excavation resources to connect to a single collection. - **Formed by** Name: Who executed the excavation - Excavation years Dates from: fill in year Dates to: fill in year - Excavation size Select Excavation size: (1-10 ind); (11-50); (51-100); (101-500); (501-1000); (1000 +); unknown !! this is the number of **excavated** individuals, NOT the number of stored individuals.
- Period Period: Select time period. Multiple selections are possible:

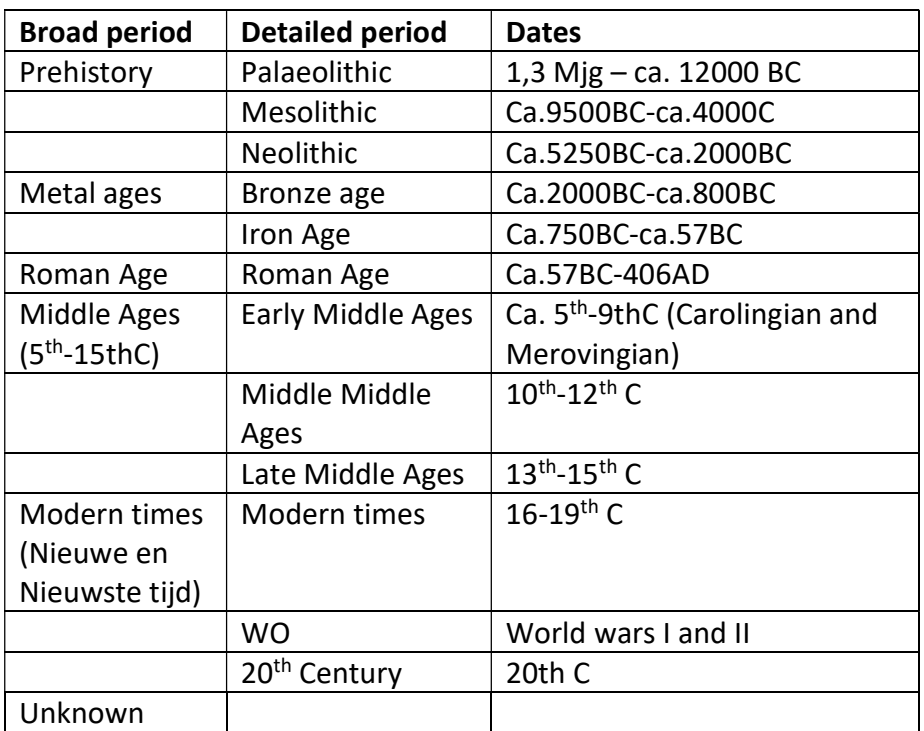

Definitions: (following thesaurus OE)

Dates from: fill in year (if BC add with minus "-". E.g. 300BC = -300)

Dates to: fill in year

- Related resources: The excavation is to be "related" to the collections by a P12 link. This link will now be set to P12 automatically when a collection is selected as a related resource.

# **COLLECTION**

# This must be completed for each collection. It must then be linked to a site (and possibly excavation).

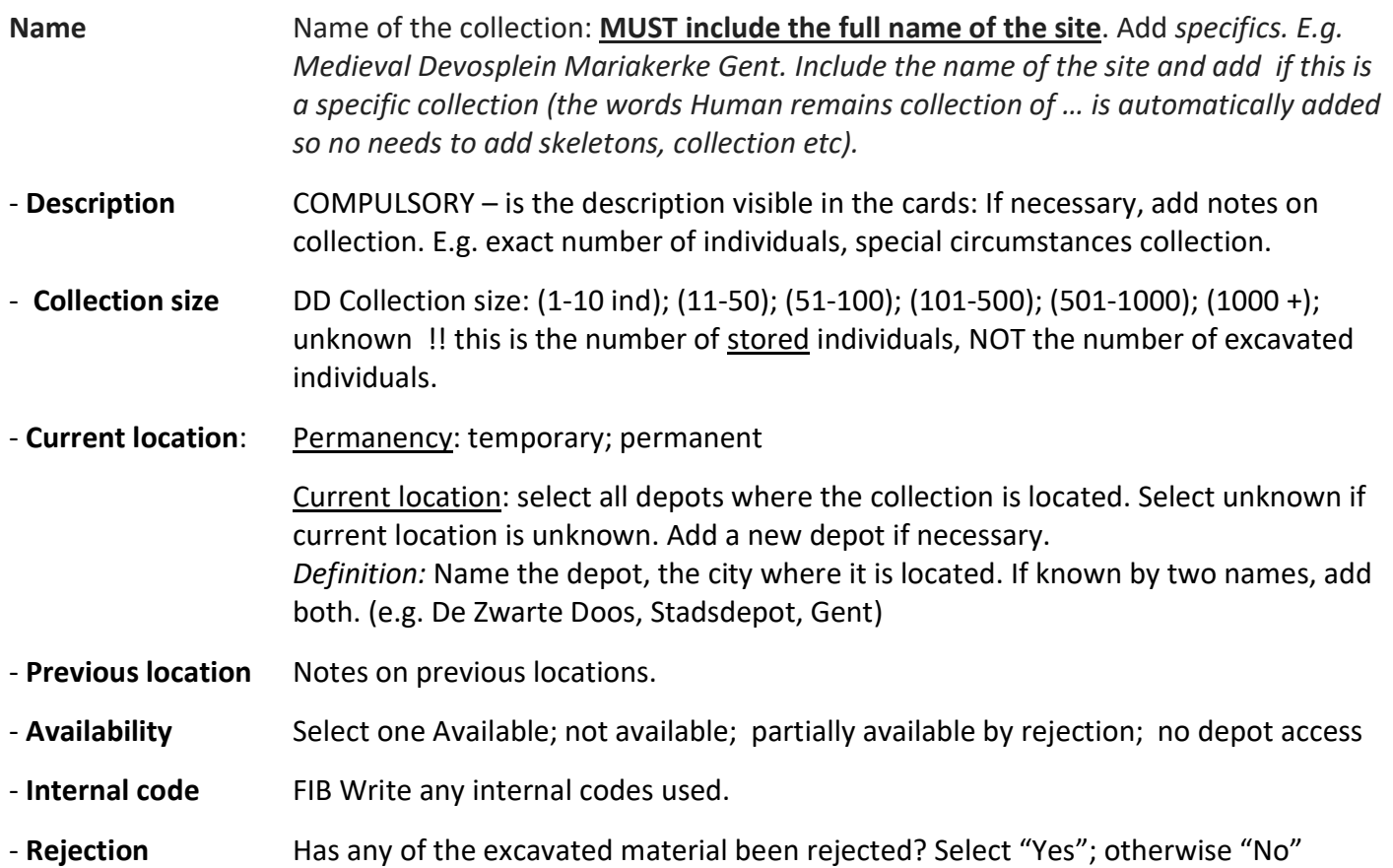

- Location of rejected Location of rejected materials: Notes on location of previous collections
- Storage type Select multiple: Individual; By element; Unknown; per context (los bot, knekelmuurtjes, secondary deposition)

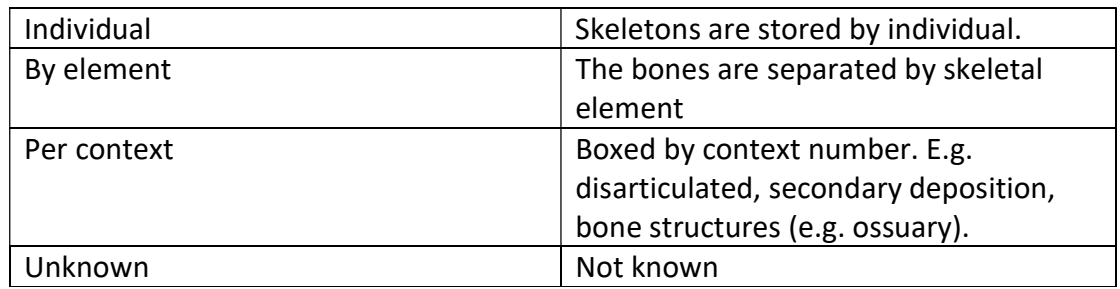

- **Burial type** Possibility to select more than 1:

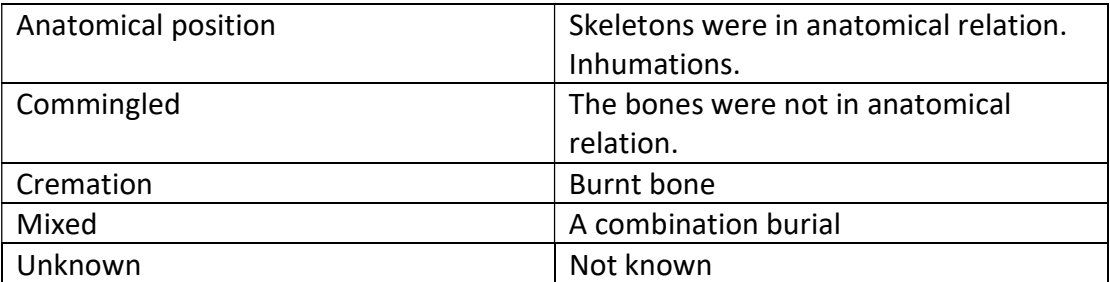

- Collection notes Notes on collection

#### Potential (is included in the collection card)

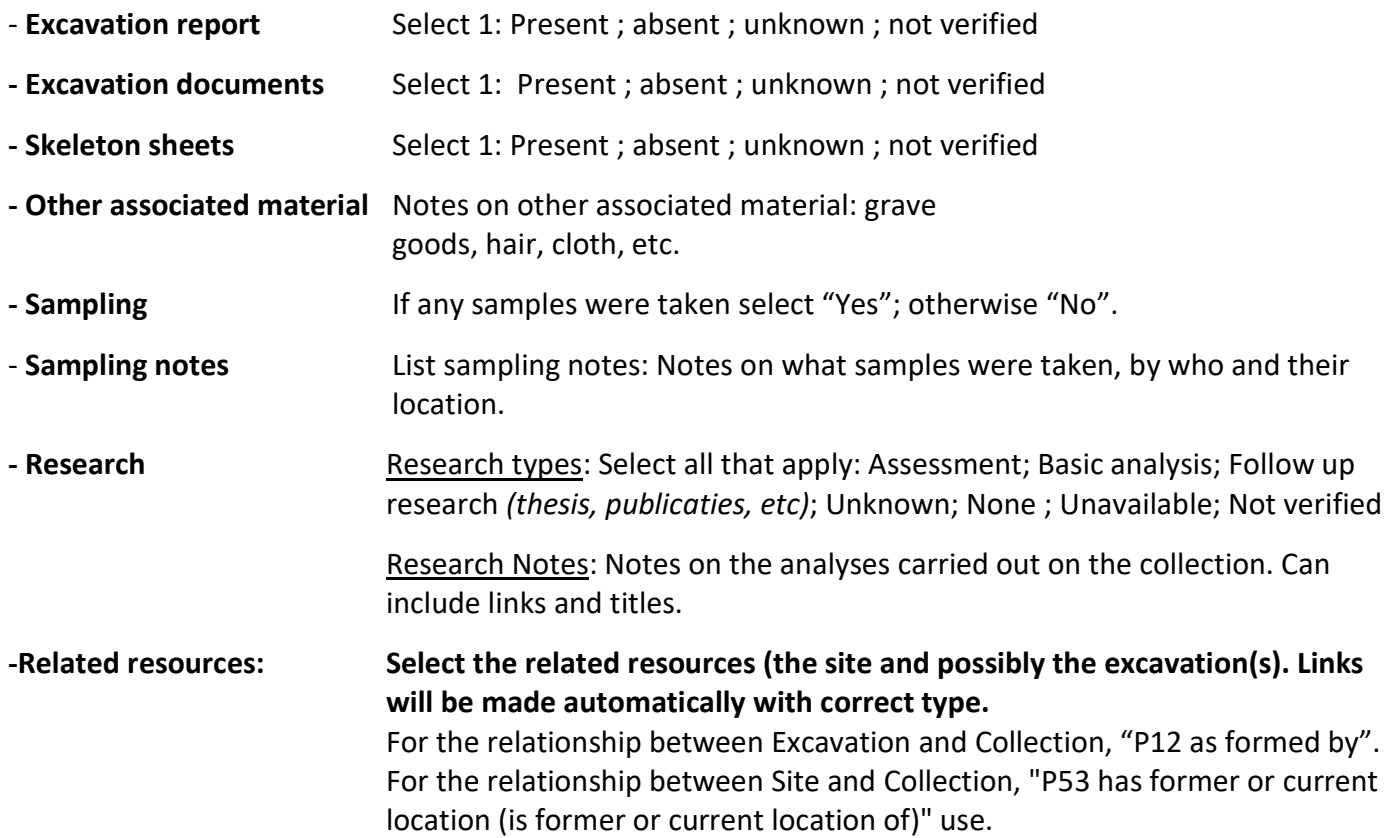

#### Searching the database

To retrieve information on collections users can apply thematic, temporal, and spatial criteria.

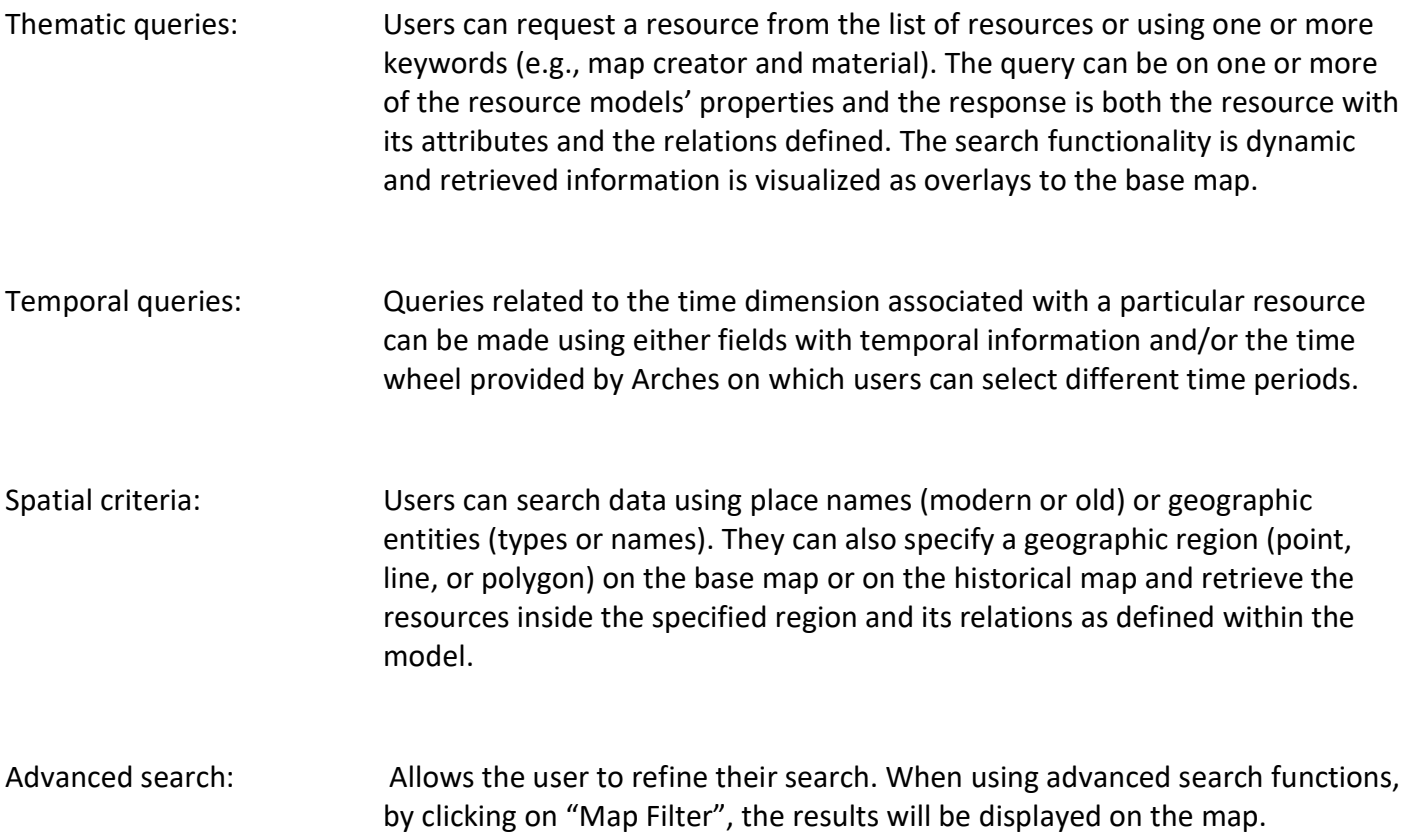